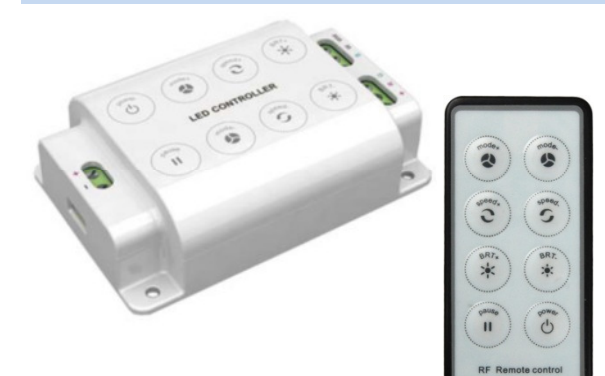

Dieser RGB-Controller dient zur Ansteuerung von LED-Flexbändern und RGB-Lampen im Niederspannungsbereich. Die 86 verschiedenen Modi können mit einer kleinen bedienungsfreundlichen Fernbedienung gesteuert werden. Außerdem verfügt der Controller über eine manuelle Steuerung, wo man dieselben Modi einstellen kann.

Der Ausgang ist für 12 Volt oder 24 V ausgelegt, die Anpassung an die jeweilige Spannung erfolgt automatisch.

MOS-Transistoren liefern das pulsweitenmodulierte Ausgangssignal mit einer hohen Leistung von insgesamt 20 A (4 A pro Kanal).

# Technische Daten: Abmessungen:

Eingangsspannung: 12/24 V DC Ausgang: 5 Kanäle RGB/W/WW Ausgangsstrom: 4 A pro Kanal Ausgangsleistung: 240W (12 V) / 480W (24 V) Reichweite: > 40 m (im Freien, ohne Zwischenwände) Betriebstemperatur: -10° - 70°

Abmessungen Sequenzer: 106 x 70 x 29,2 mm Abmessungen Fernbedienung: 79,3 x 40 x 7 mm

# Funktionsbeschreibung:

- 86 Farb-Modi
- Farbe kann in einem der statischen Modi geändert werden
- Ruckartiger Farbwechsel und ineinander übergehender Farbwechsel (Fade in/out)
- 3 verschiedene Grundeinstellungen:
	- Steuerung von 5 Ausgängen (R,G,B,W,WW) für 4-Farben-LED- Produkte oder 5-Farben-LED-Produkte
	- Steuerung von 3 Kanälen für RGB-LED-Produkte
	- Steuerung von 2 Ausgängen (W,WW) für 2-Farben-LED-Produkte und Steuerung von nur einem Ausgang für single-color LED

 LED-Produkte mit 4 Farben: entweder RGB+ W oder RGB+WW LED-Produkte mit 5 Farben: RGB + W + WW LED-Produkte mit 3 Farben: RGB

# Die Modi im Einzelnen:

RGB+W+WW-Mode:

- 
- 
- 
- 25.) statisch kaltweiß
- 
- 
- 
- 29.) statisch rot + kaltweiß
- 30.) statisch rot + warmweiß
- 31.) statisch türkis
- 32.) statisch grün + kaltweiß
- 33.) statisch grün + warmweiß
- 34.) statisch blau + kaltweiß
- 35.) statisch blau + warmweiß
- 36.) statisch kaltweiß + warmweiß
- 37.) statisches weiß aus den RGB-LEDs
- 38.) statisch gelb + kaltweiß
- 39.) statisch gelb + warmweiß
- 40.) statisch violett + kaltweiß
- 41.) statisch violett + warmweiß
- 42.) statisch rot + kaltweiß + warmweiß
- 1.) statisch grün + kaltweiß + warmweiß
- 2.) statisch türkis + warmweiß
- 3.) statisch türkis + kaltweiß
- 4.) statisch violett + kaltweiß + warmweiß
- 5.) statisch gelb + kaltweiß + warmweiß
- 6.) statisch weiß aus den RGBs (= mix white) + warmweiß
- 7.) statisch mix white + kaltweiß
- 8.) statisch türkis + kaltweiß + warmweiß
- 9.) statisch mix white (aus RGBs) + kaltweiß + warmweiß
- 10.) alle Farben wechseln
- 11.) rot fade (fade = langsamer Wechsel von hell auf dunkel und umgekehrt)
- 12.) grün fade
- 13.) blau fade
- 14.) kaltweiß fade
- 15.) warmweiß fade
- 16.) gelb fade
- 17.) violett fade
- 18.) fließender Wechsel von rot auf kaltweiß
- 19.) fließender Wechsel von rot auf warmweiß
- 20.) türkis fade
- 21.) fließender Wechsel von grün auf kaltweiß

- 
- 
- 
- 22.) statisch rot
- 23.) statisch grün
- 24.) statisch blau
- 
- 
- 26.) statisch warmweiß
- 27.) statisch gelb
- 28.) statisch violett
- 
- 
- 
- 43.) fließender Wechsel von grün auf warmweiß
- 44.) fließender Wechsel von blau auf kaltweiß
- 45.) fließender Wechsel von blau auf warmweiß
- 46.) fließender Wechsel von kaltweiß auf warmweiß
- 47.) Mix white (aus RGBs) fade
- 48.) fließender Übergang von gelb auf kaltweiß
- 49.) fließender Übergang von gelb auf warmweiß
- 50.) fließender Übergang von violett auf kaltweiß
- 51.) fließender Übergang von violett auf warmweiß
- 52.) fließender Übergang rot-kaltweiß-warmweiß
- 53.) fließender Übergang grün kaltweiß warmweiß
- 54.) fließender Übergang von türkis auf kaltweiß
- 55.) fließender Übergang von türkis auf warmweiß
- 56.) fließender Übergang violett-kaltweiß-warmweiß
- 57.) fließender Übergang gelb-kaltweiß-warmweiß
- 58.) fließender Übergang von mix white auf warmweiß
- 59.) fließender Übergang von mix white auf kaltweiß
- 60.) fließender Übergang türkis-weiß-warmweiß
- 61.) fließender Übergang weiß-kaltweiß-warmweiß
- 62.) fließender Übergang von allen Farben

**mixwhite= weiß gemischt aus den RGBs** 

### **RGB-Modus**

- 9. statisch rot
- 10. statisch grün
- 11. statisch blau
- 12. statisch gelb
- 13. statisch violett
- 14. statisch türkis
- 15. statitisch mix white
- 16. sprungartiger Wechsel RGB

#### **W + WW + Mode**

- 1.) statisch kaltweiß
- 2.) statisch warmweiß
- 3.) statisch kaltweiß + warmweiß
- 4.) sprungartiger Wechsel warmweiß kaltweiß warmweiß/kaltweiß (3-Farben-Modus)
- 5.) kaltweiß fade
- 
- 7.) kaltweiß + warmweiß fade
- 1. rot fade (fade = fließender Übergang von hell auf dunkel)
- 2. grün fade
- 3. blau fade
- 4. gelb fade
- 5. violett fade
- 6. türkis fade
- 7. Mix white fade
- 8. Farbwechsel aller Farben mit fließendem Übergang
- -
	-
	-
	-
	- 6.) warmweiß fade
	-

## **Bedienungsanleitung**

#### **Funktion der einzelnen Tasten der Fernbedienung :**

- 1. **Power** Ein/Ausschalten
- 2. **Pause** Stoppt den Farbwechsel (nicht für statische Modi)
- 3. **Mode +** einen Modus weiterschalten
- 4. **Mode-** einen Modus rückwärtsschalten
- 5. **Speed +** Geschwindigkeit des Farbwechsels erhöhen
- 6. **Speed -** Geschwindigkeit reduzieren
- 7. **BRT+** Helligkeit erhöhen
- 8. **BRT-** Helligkeit reduzieren

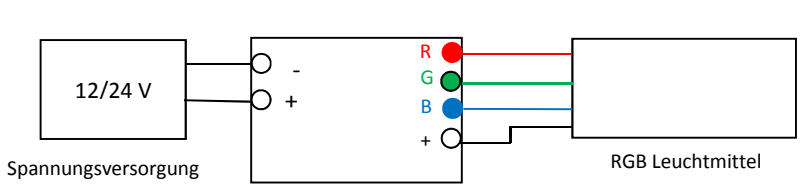

**Installation und Verdrahtung des Controllers** 

**Controller** 

#### W**ie kann bei unterschiedlicher Adressierung ein Controller auf eine Fernbedienung einprogrammiert werden ?**

- 1. Falls der Controller eingeschaltet ist, schalten Sie ihn aus, indem Sie die POWER-Taste drücken (LEDs ausgeschaltet)
- 2. Drücken Sie den PAUSE-Knopf, dann leuchten die LEDs.
- 3. Drücken Sie irgendeine Taste auf der Fernbedienung, die LEDs beginnen zu flackern. Dies bedeutet, dass der Controller die Adresse der Fernbedienung empfangen hat.
- 4. Der Controller ist mit einem 5-Kanal-Ausgang ausgestattet, d.h., er kann maximal einen 5-Farben-LED-Stripe ansteuern. (z.B. RGB + W + WW)

## **Man kann verschiedene Einstellungen wählen, je nachdem, welche Stripes angeschlossen sind :**

- 1.) **RGB+W+WW** : Stellen Sie den Schalter auf RGB+W+WW- Modus und verbinden Sie den RGB+W+WW-Stripe mit den entsprechenden Ausgängen. In diesem Fall wird der Controller als RGB+W+WW-Controller verwendet. Falls Sie einen 4-Farben-Stripe verwenden (RGB-W oder RGB-WW), wird am Ausgang nur RGB und ein weiterer Kanal angeschlossen. ( ein Ausgang bleibt frei)
- 2.) **RGB-Modus:** Stellen Sie den Controller auf RGB und verbinden Sie den RGB-Stripe mit den entsprechenden Ausgängen. Jetzt arbeitet der Controller als normaler RGB-Controller.
- 3.) **W+WW\_Modus**: Stellen Sie den Contoller auf RGB+W+WW-Modus. Verbinden Sie den W+WW-Stripe mit den entsprechenden Ausgängen. Jetzt arbeitet der Controller als W+WW+Controller. Falls Sie einen Stripe mit nur einer Farbe verwenden, schließen Sie diesen an einen der fünf Ausgänge an.
- 4.) **RGB+W+WW- Modus:** Es ist der Modus 21 für ROT + W + WW, hier können sie nur die Helligkeit der roten Farbe einstellen. Die Helligkeit von warmweiß und kaltweiß kann eingestellt werden, indem Sie die PAUSE-Taste drücken Jetzt kann durch Drücken der Helligkeitstaste eine von 10 Voreinstellungen gewählt werden, um die Helligkeit der roten Farbe zu verändern. (kaltweiß und warmweiß bleiben unverändert)
- 5.) **W+WW-Modus:** Es kann im Modus 3 die Helligkeit von kaltweiß und warmweiß eingestellt werden. Die Helligkeit von kaltweiß kann dadurch verändert werden, indem Sie die speed+ bzw. speed- drücken. Die Helligkeit von warmweiß kann mit den Tasten BRT+ und BRT eingestellt werden. Dadurch kann die gesamte Farbtemperatur nach Wunsch verändert werden.
- 1.) Drücken Sie die Tasten nicht zu fest
- 2.) Vergewissern Sie sich, dass der Strom den Wert von 4 A pro Kanal nicht übersteigt, Überlastung kann der Controller zerstören.
- 3.) Der Controller besitzt einen Konstantspannungs-Treiber, die Ausgangsspannug passt sich an die Eingangsspannung an Wählen Sie einen geeigneten Wert der Eingangsspannung, um das angeschlossene Leuchtmittel nicht zu zerstören.
- 4.) Sie müssen die Adressierung nur dann neu einstellen, wenn der Controller nicht mehr auf die Fernbedienung reagiert.
- 5.) Wenn das angeschlossene RGB-Leuchtmittel nicht mehr funktioniert, beachten Sie folgendes, um das Problem zu lösen:
	- 5.1) Überprüfen Sie, ob die Spannungsversorgung am Eingang richtig funktioniert
	- 5.2) Falls diese in Ordnung ist, befindet sich der Controller vielleicht gerade im PAUSE-Modus. Drücken Sie die MODE-Taste mehrmals, um in einen anderen Modus zu gelangen oder trennen Sie kurz die Spannungsversorgung.
	- 5.3) Falls der Controller überhaupt nicht reagiert, versuchen Sie, die Fernbedienung neu auf den Controller zu adressieren.
	- 6.) Nur in trockenen Räumen verwenden